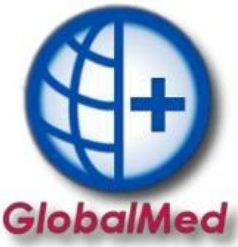

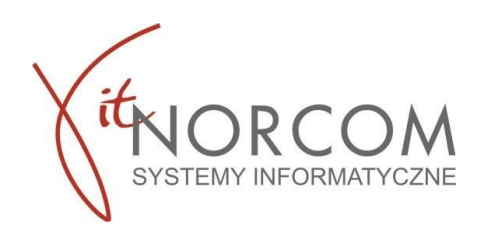

# **Import pliku CSV do programu GlobalMed cennik**

Moduł importu pliku CSV - pozwala na zaimportowanie świadczeń ZPO zrealizowanych na witrynie eZWM do systemu GlobalMed celem rozliczania z NFZ.

# **Zakres Licencji modułu CSV - opłata roczna**

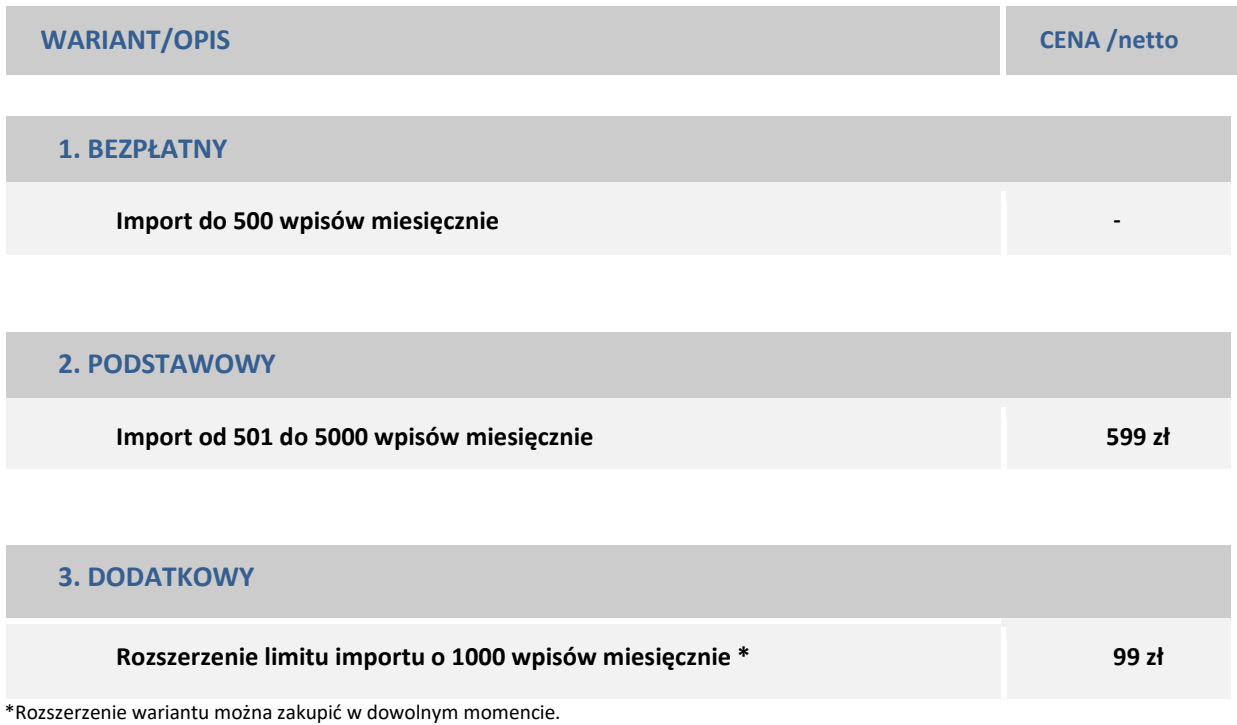

#### **1 PRZYKŁAD**

Mamy do zaimportowania 300 wpisów – wybieramy wariant 1 czyli każdego miesiąca możemy zaimportować do 500 wpisów z pliku CSV. Wówczas moduł jest w cenie licencji.

Wariant 3 dostępny wyłącznie dla wariantu podstawowego, Nie można go aktywować dla opcji bezpłatnej.

## **2 PRZYKŁAD**

Mamy do zaimportowania 600 wpisów – wybieramy wariant 2 czyli każdego miesiąca możemy zaimportować do 5000 wpisów z pliku CSV. W ciągu trwania licencji.

#### **3 PRZYKŁAD**

Mamy do zaimportowania 6000 wpisów – wybieramy wariant 2 + 3 czyli każdego miesiąca możemy zaimportować do 6000 wpisów z pliku CSV.

Zakres licencji najlepiej zweryfikować z pobranym plikiem CSV z NFZ, aby określić limity.

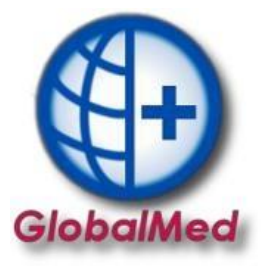

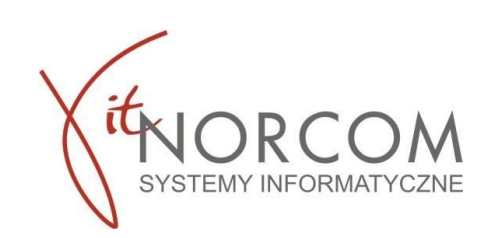

Na poniższym przykładzie została przedstawiona jedna z możliwości importu pliku CSV

Import wszystkich zleceń z zaznaczeniem opcji "Pomijaj w raporcie statystycznym". Opcja przydatna w momencie gdy brak jest pełnej dokumentacji zlecenia lub występują pewne nieścisłości zlecenia.

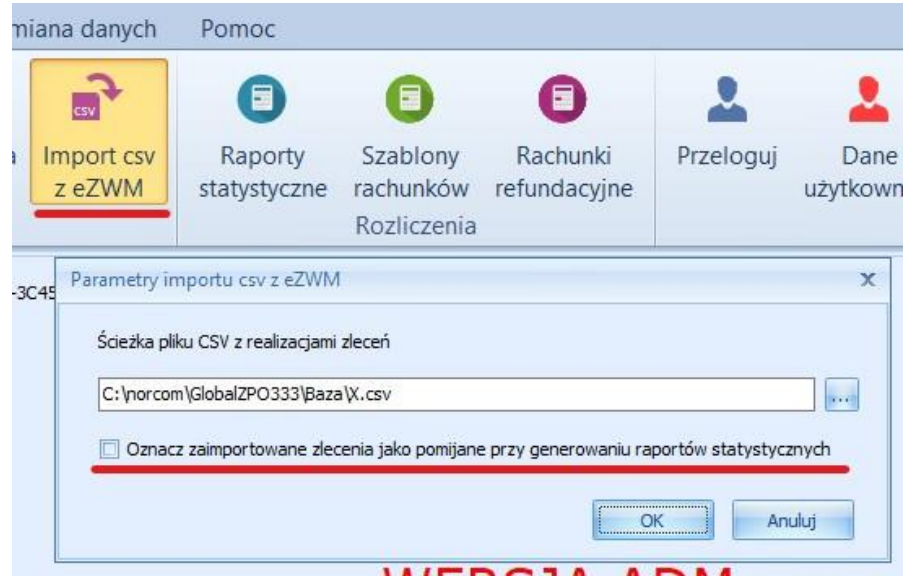

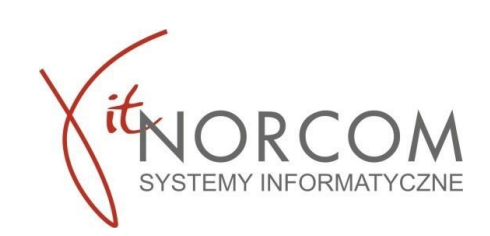

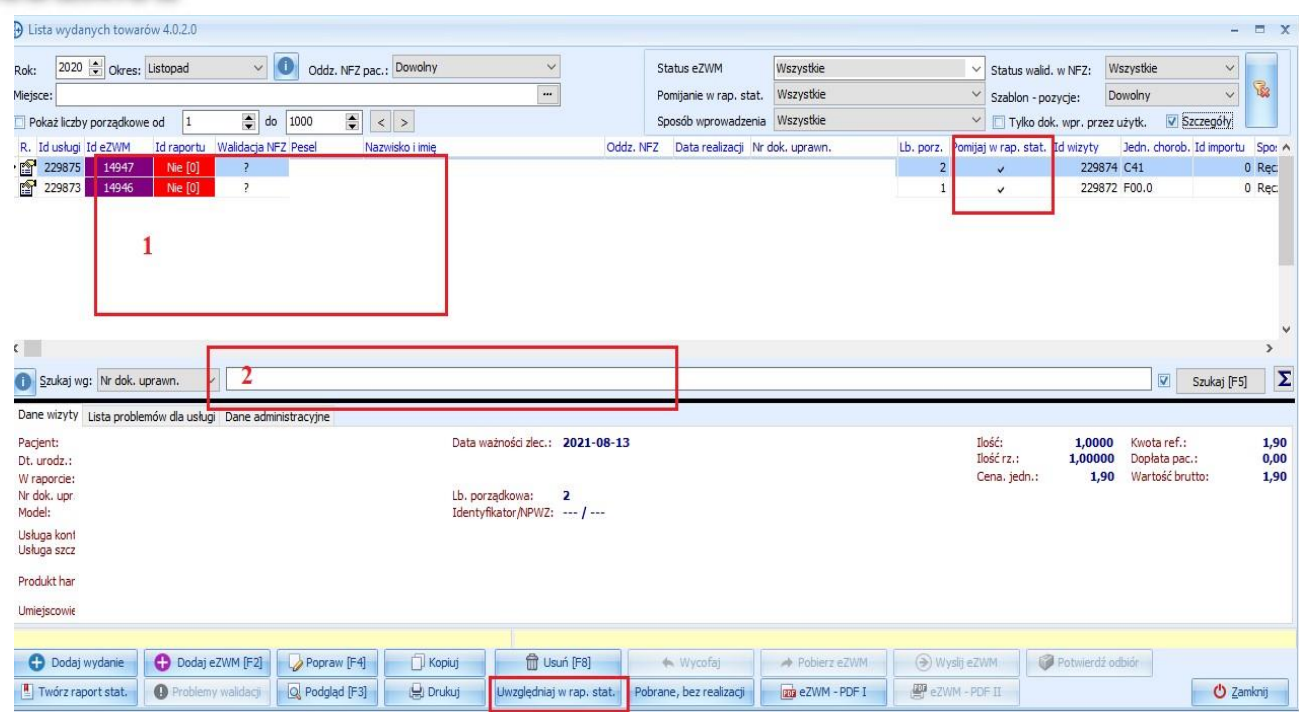

Opcja ta umożliwia pojedyncze zweryfikowanie zlecenia przed wysłaniem ich do rozliczenia. Zlecenie, które chcemy zweryfikować możemy wyszukać na liście na dwa sposoby Pkt 1 i 2 jak na obrazku powyżej:

zeskanować kod kreskowy ze zlecenia

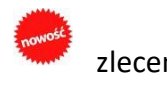

• w polu wyszukiwania zeskanować czytnikiem kod zlecenia, bądź wpisując ręcznie jego numer lub inne dane identyfikujące.

Po pozytywnej weryfikacji odznaczamy go by został ujęty w raporcie statystycznym i przechodzimy do kolejnego wyszukania.

Nie zweryfikowane wnioski dla których nie została odznaczona opcja **Uwzględniaj w rap. stat.** nie zostaną w raporcie statystycznym uwzględnione.

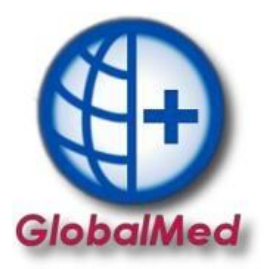

**Uwaga!** Przestawienie znacznika "Pomijaj w rap. stat." po wygenerowaniu raportu nie spowoduje, że zlecenie zostanie do niego dodane. Należy przygotować kolejny raport statystyczny za ten okres.

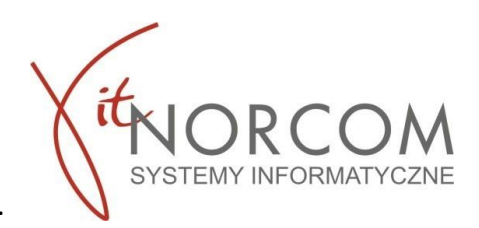

#### **Ważne!**

Jeżeli przed importem na liście zleceń np. za miesiąc 09/2020 znajduje się już zlecenie P. Kowalskiego, wówczas najlepiej usunąć go z listy aby zlecenie nie było zdublowane po imporcie z pliku CSV.

Zaimportowanie zlecenia P. Kowalskiego bez usunięcia z listy, skutkuje zdublowaniem danych na liście wydanych towarów, a następnie po stworzeniu raportu statystycznego uniemożliwia poprawne rozliczenie z NFZ.

Zaimportowane dane należy zweryfikować poprzez przegląd listy wydanych towarów oraz sprawdzenie kwoty refundacji.

Na liście wydanych towarów, w prawym rogu klikając ikonę Suma (CTRL+S)  $\sum_{n=1}^{\infty}$  wówczas otrzymamy komunikat o łącznej kwocie refundacji i ilości pozycji j.n.

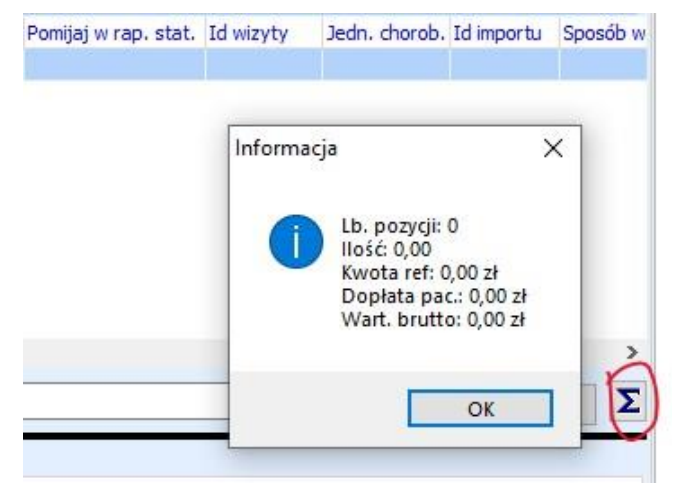

Wynik danych z okienka "informacja" należy porównać z importowanym plikiem CSV.

## **Link do pełnej instrukcji.**

[Import pliku CSV do programu GlobalMed.](https://globalmed.pl/wp-content/uploads/2020/11/IT.NORCOM_GlobalMED.ZPO_eZWM-Imoprt-Plikow-CSV-v2.pdf)